MITEL

# Inter-Tel<sup>®</sup> Voice Mail

User Guide

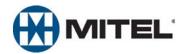

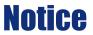

This user guide is released by Inter-Tel (Delaware), Incorporated and provides information necessary to use Inter-Tel Basic Voice Mail (BVM) and Enterprise<sup>®</sup> Messaging (EM) voice mail on an Inter-Tel Axxess<sup>®</sup>/5000 system. The guide contents, which reflect current Inter-Tel standards, are subject to revision or change without notice.

Some features or applications mentioned may require a future release and are not available in this release. Future product features are subject to availability and cost. Some features may require additional hardware and/or specific software.

The contents of this guide may include technical or other inaccuracies. Inter-Tel reserves the right to make revisions or changes without prior notice. Software packages released after the publication of this guide will be documented in addenda to the guide or succeeding issues of the guide.

# For sales, service, or technical support, contact your local authorized Inter-Tel provider:

Enter provider information above.

If you have any questions or comments regarding this guide or other technical documentation, contact the Technical Publications Department (USA) at:

tech\_pubs@inter-tel.com

 ${\sf Mitel}^{{\mathbb 8}}$  is a registered trademark of Mitel Networks Corporation. Inter-Tel ${\mathbb 8}$  is a registered trademark of Inter-Tel (Delaware), Incorporated.

All other trademarks mentioned in this document are the property of their respective owners, including Mitel Networks Corporation and Inter-Tel, (Delaware) Incorporated. All rights reserved.

© 2008 Inter-Tel (Delaware), Incorporated

Personal use of this material is permitted. However, permission to reprint/republish this material for advertising or promotional purposes or for creating new collective works for resale or redistribution to servers or lists, or to reuse any copyrighted component of this work in other works must be obtained from Inter-Tel (Delaware), Incorporated.

# **Contents**

| About Voice Mail                             |
|----------------------------------------------|
| Automatic Speech Recognition (ASR) 1         |
| Mailbox Access                               |
| Recording Personal Greetings 3               |
| Recording Your Directory Name 4              |
| Understanding Mailbox Messages               |
| Message Features                             |
| Listening to Messages 5                      |
| Recovering Deleted Voice Messages            |
| Canceling Unheard Voice Messages             |
| Recording and Sending Voice Messages         |
| Using Remote Messaging 8                     |
| Mailbox Preferences                          |
| Changing Your Mailbox Password               |
| Programming a Fax Destination 10             |
| Changing the Call Screening Transfer Method  |
| Receiving Screened Calls 11                  |
| Changing the Message Envelope                |
| Changing the Message Search Order 13         |
| Voice Mail Directory 14                      |
| E-Mail Reader                                |
| Entering Your E-Mail Password 16             |
| Using Main Menu E-Mail Reader Count          |
| Listening to Fax Message Notifications 20    |
| Troubleshooting Tips                         |
| Voice Mail Flowchart (Without E-Mail Reader) |
| Voice Mail Flowchart (With E-Mail Reader)    |

# **About Voice Mail**

Inter-Tel voice mail is an integrated component of the Inter-Tel Axxess/5000 phone system. This user guide provides feature instructions for Basic Voice Mail (BVM) and Enterprise Messaging (EM) voice mail system features. Use this guide as a supplement to your endpoint user guide. Contact your voice mail administrator for more information.

NOTE

Some features described in this user guide may or may not be enabled for your system. Contact your voice mail administrator for more information.

Your voice mail account is an electronic mailbox that usually corresponds to your extension. However, you can have a mailbox that does not correspond to an extension.

Your mailbox may also include E-Mail Reader and Automatic Speech Recognition (ASR), which are advanced voice mail features. See the following section "Automatic Speech Recognition (ASR)" and "E-Mail Reader" on page 16 for more information. For quick reference, you can use the voice mail flowcharts on page 23 (for systems without E-Mail Reader) and on page 24 (for systems with E-Mail Reader).

# **Automatic Speech Recognition (ASR)**

You can use ASR to issue voice commands instead of pressing dialpad buttons for voice mail options. ASR commands are included in the feature instructions.<sup>1</sup> When using ASR, follow these guidelines for best results:

- Use the handset for voice commands. External microphones pick up background noise, which may cause misinterpreted voice commands.
- Do not say "Pound" to activate features when using ASR. The silence that follows your voice command functions as the **#** button.
- Use the dialpad buttons to select menu options when recording messages. Because ASR is automatically disabled, recorded messages include any attempted voice commands.
- Use the dialpad buttons when entering mailbox and E-Mail Reader passwords. This prevents your password from being heard by others, you cannot use ASR.

**NOTE** If the system fails to understand an ASR command three times in a row, you are prompted to press \* to transfer to the dialpad button menu.

#### To temporarily disable ASR:

- 1. Access your mailbox (see page 2).
- 2. In the Main menu, press 8 or say "Disable" to disable ASR for the current call.

#### To enable ASR after disabling it:

- 1. Press \* until you return to the Main menu.
- 2. Press 8 to enable ASR.

<sup>1.</sup> This feature may or may not be enabled for your system.

# **Mailbox Access**

NOTE

This section explains how to access and set up your voice mail account. If necessary, contact your voice mail administrator for the voice mail extension number and password.

#### To access voice mail:

Press **#** or say "Skip" to select an option or advance to the next step. Press **\*** or say "Cancel" to cancel an option or return to the previous menu.

- 1. Dial the voice mail extension number. You hear the Main menu.
- 2. During or after the greeting, press \* or say "Login" to identify yourself as a subscriber.
- 3. Enter the default password (your mailbox number).
- 4. Do one of the following:
  - If this is an existing account, enter your mailbox password (if programmed), and then press #. If you do not have a password, press # to bypass the password prompt. See page 10 for information about programming your mailbox password.
  - If this is a new account, use the following steps to set up your voice mail account.

#### To set up your voice mail account:

- 1. Follow steps 1 to 3 in the preceding section.
- 2. Do one of the following:
  - If you want to use a password, enter a new password using digits 0 to 9 (up to 12 digits), and then press #. The messaging system plays back your password.
  - If you do not want to use a password, press # or say "Skip."
- 3. Press **#** or say "Accept" to accept the entry, or press **3** or say "Erase" to erase and re-enter your password. After accepting the new password, the system prompts you to record your directory name.
- 4. After the tone, record your first and last names for the directory. When prompted, select one of the following options:
  - Press # or say "Accept" to accept the name.
  - Press 1 or say "Replay" to replay the recorded name.
  - Press **2** or say "Append" to add to your name.
  - Press 3 or say "Rerecord" to erase and rerecord your name.

See page 4 to rerecord or change your directory name.

After recording your name, the system plays a message that introduces you to voice mail features. To skip the introduction, press **#** or say "Skip."

# **Recording Personal Greetings**

You may want to include the following information when recording your personal greeting:

- Whether you are in the office and where you can be reached.
- When you will be returning calls.
- How to exit voice mail (for callers who do not want to leave a message). For example, "Press **0** to return to the operator."

The following are sample greetings to help you plan your message:

- Hello, this is \_\_\_\_\_\_. I am either on another line or away from my desk and cannot take your call at this time. If you need to speak to someone immediately, please dial zero now. Otherwise, leave a detailed message, and I will return your call as soon as possible. Thank you.
- Hello, this is \_\_\_\_\_\_. I will be away from the office from *day/date* until *day/date*. If you need to speak to someone immediately, please dial zero now. Otherwise, leave a detailed message, and I will return your call when I return. Thank you.

If you do not record a personal greeting, the default system greeting is used. Following is a sample default system greeting.

\_\_\_\_\_\_ is not available. After the tone please record your message. When finished leaving your message, hang up, or press # for more options.

#### To record or change your personal greeting:

- 1. Access your mailbox as described on page 2.
- 2. Press **4** or say "Personal" to select the Personal Options menu.
- 3. Press 1 or say "Greeting" to record or change your personal greeting.
- 4. Do one of the following:
  - Press 1 or say "Primary" to record or enable your primary greeting.
  - Press 2 or say "Alternate" to record or enable your alternate greeting.
  - Press 3 or say "System" to enable the system default mailbox greeting.
- 5. Do one of the following:
  - If you selected the system greeting option, hang up.
  - If you already have a primary or alternate greeting, it is played when you select primary or alternate.
- 6. Do one of the following:
  - Press # or say "Accept" to accept the greeting.
  - Press 1 or say "Replay" to replay the greeting.
  - Press 2 or say "Append" to add to the greeting.
  - Press 3 or say "Erase" to erase and rerecord the greeting.
  - Press \* or say "Cancel" to exit without changing your greeting.

# **Recording Your Directory Name**

Your directory name is used to identify you in the voice mail directory and to verify your mailbox number when messages are addressed to you. You can change your directory name at any time.

#### To record your directory name:

- 1. Access your mailbox as described on page 2.
- 2. Press **4** or say "Personal" to select the Personal Options Menu.
- 3. Press 2 or say "Name." Your recorded name is played.
- 4. Do one of the following:
  - Press # or say "Accept" to accept your recorded name.
  - Press 1 or say "Replay" to replay your recorded name.
  - Press 2 or say "Append" to add to your name.
- 5. Press **3** or say "Erase" to erase and rerecord your name. When you hear a tone, record your first and last name. Then say "Accept" or press **#** to accept your recorded name.

### **Understanding Mailbox Messages**

When accessing your mailbox, you may hear one of the following messages:

- Mailbox almost full or full: If your mailbox is full, no new messages can be received until you delete waiting or saved messages.
- **Quota grace limit reached**: If enabled, a mailbox can "overfill" beyond its normal capacity. When the quota grace limit is reached, this announcement is played.
- Message count and type: The system announces the number of new and saved messages. The system also informs you if the messages are priority messages. If E-Mail Reader is enabled, the message media type (voice, e-mail, or fax) is indicated. See "E-Mail Reader" on page 16.
- **Remote Messaging**: The system indicates if the Remote Messaging feature is enabled. See "Using Remote Messaging" on page 8.

Contact your voice mail administrator for more information about these and other features.

# **Message Features**

The following are mailbox message features.

### Listening to Messages

#### To listen to messages:

- 1. Access your mailbox as described on page 2. If E-Mail Reader is enabled for your mailbox, press **1** or say "Voice Mail."
- 2. Do one of the following:
  - Press 1 or say "New" to listen to new messages.
  - Press 3 or say "Saved" to listen to saved messages.
- 3. While you are listening to a voice message, you can use the following options:
  - Press # or say "Skip" to skip to the end of the recording.
  - Press 1 or say "Back Up" to rewind three seconds and replay the message.
  - Press 2 or say "Pause" to pause. Press # or say "Continue" to continue.
  - Press **3** or say "Forward" to skip ahead three seconds.
  - Press 4 or say "Lower" to lower the volume.
  - Press **5** or say "Envelope" to play the message envelope.
  - Press 6 or say "Higher" to raise the volume.
  - Press 7 or say "Save" to save the new message in your mailbox.
  - Press 9 or say "Delete Message" to delete the message.

After listening to a message, you have the following options:

- Press 1 or say "Replay" to replay the message from the beginning.
- Press 2 or say "Reply" to reply to the message. Then do one of the following:
  - Press **1** or say "Voice Mail" to leave a voice message for the subscriber (you cannot leave messages for outside callers).
  - Press 2 or say "Callback" to place a return call. If the number is available, your call is transferred to the caller's extension or telephone number.
- Press 3 or say "Forward" to forward a copy of the message to another subscriber. If you want to include an introduction, press 1 or say "Record." Otherwise, press # or say "Accept" to forward the message without additional comments.
- Press 4 or say "Previous" to listen to the previous message.
- Press **5** or say "Envelope" to play the introductory message envelope. See "Changing the Message Envelope" on page 12 for more information.
- Press 6 or say "Next" to listen to the next message.
- Press 7 or say "Save" to save the new message in your mailbox.
- Press 9 or say "Delete Message" to delete the message.

### **Recovering Deleted Voice Messages**

You can recover deleted voice messages within a specific time frame before they are erased from the system. The time frame can be up to 24 hours and is programmed by your voice mail administrator. Any recovered messages are restored as saved messages in your mailbox. If E-Mail Reader is enabled for your mailbox, you can also recover deleted e-mail and fax messages. See "E-Mail Reader" on page 16.

#### To recover deleted voice messages:

- 1. Access your mailbox as described on page 2.
- 2. Press 5 or say "Options" to select the Message Options menu.
- 3. Press 2 or say "Recover" to select the Recover Deleted Messages menu.
- 4. Do one of the following:
  - Press 1 or say "Listen" to listen to your deleted messages. After each message you can:
    - Press **1** or say "Replay" to replay the message.
    - Press 2 or say "Reply" to reply to the message.
    - Press **3** or say "Forward" to forward the message.
    - Press 4 or say "Previous" to listen to the previous message.
    - Press **5** or say "Envelope" to play the message envelope.
    - Press 6 or say "Next" to listen to the next message.
    - Press 7 or say "Recover" to recover the message.
  - Press 2 or say "Recover" to recover all deleted messages.
  - Press 3 or say "Purge" to permanently delete all deleted messages.

### **Canceling Unheard Voice Messages**

You can cancel unretrieved messages that you have sent to other subscribers. You cannot cancel messages that you have sent to group lists.

#### To cancel unheard voice messages:

- 1. Access your mailbox as described on page 2.
- 2. While listening to the voice mail main menu, press **5** or say "Options" to select the Message Options menu.
- 3. Press 1 or say "Unheard" to select unheard messages.
- 4. When prompted, enter or say the mailbox number containing the unheard message.
- 5. Press **#** or say "Yes" to confirm the mailbox number. The system tells you how many messages you have in the mailbox and then plays them for you.

# **Recording and Sending Voice Messages**

You can record and send voice messages to other mailbox extensions in your voice mail system.

#### To record and send voice messages:

- 1. Access your mailbox as described on page 2.
- 2. Press 2 or say "Record."
- 3. Say or enter the mailbox number or group list number. The system announces the name assigned to the number. You have the following options:
  - Press # or say "Yes" to accept the subscriber's name.
  - Press \* or say "No" to start over.
- 4. Record your message after the tone. While recording, you can:
  - Press 2 to pause while recording. Press # or say "Continue" to continue.
  - Press 3 to erase and rerecord your message.
- 5. When finished recording, do one of the following:
  - Press # or say "Send" to send the message and return to the voice mail options.
  - Press \* or say "Cancel" to cancel the recording.
  - Press 1 or say "Replay" to replay your message.
  - Press 2 or say "Append" to add to your message.
  - Press 3 or say "Erase" to erase and rerecord your message.
  - Press **4** or say "Copy" to copy your message to other mailboxes. Press **\*** when you are finished adding mailboxes.

NOTE

Depending on your voice mail system version, you may be required to copy messages to additional mailboxes after sending the message to the first recipient. If so, after sending the first message, press **#**, and then enter the additional recipient's mailbox number. Press **#** to send the message.

- 6. Press **#** or say "Send" to send the message and return to voice mail options, or press **9** or say "Options" to use one of the following special delivery options:
  - Press 1 or say "Private." This prevents the recipient from forwarding the message to other subscribers.
  - Press 2 or say "Certified." When the recipient listens to the message, you will receive a receipt notice.
  - Press 3 or say "Priority." This places your message ahead of all other waiting messages in the receiving mailbox.
- 7. Press **#** or say "Send" to send the message with the special delivery option, or press **\*** or say "Cancel" to cancel delivery options.

# **Using Remote Messaging**

You can use Remote Messaging to call you when your mailbox receives new voice messages<sup>2</sup>. Using "cascade levels" of up to nine phone numbers, the voice mail system calls each number until it successfully connects to a device (for example, your home phone, a mobile phone, or a pager).

You can use primary and alternate cascades to program messages for different time periods. For example, you can use a primary cascade to notify you of new messages from 5:00 P.M. to 10:00 P.M. on weekdays. You can also use an alternate cascade to notify you of new messages on weekends. See the Remote Messaging example below. See page 9 to set up Remote Messaging.

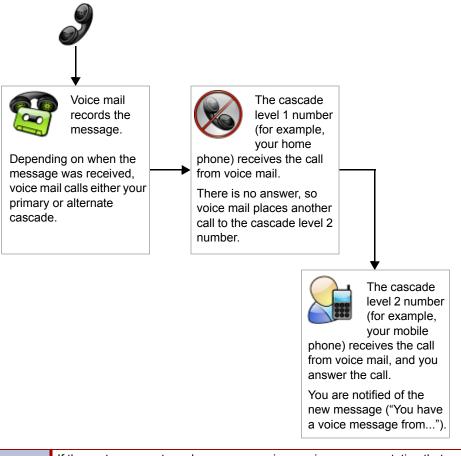

**NOTE** If the system cannot reach you, you receive a voice message stating that notification could not be completed. You cannot use Remote Messaging for E-Mail Reader e-mail and fax messages (see page 16).

<sup>2.</sup> This feature may or may not be enabled for your system.

#### To set up Remote Messaging:

- 1. Access your mailbox as described on page 2.
- 2. Press 4 or say "Personal" to select the Personal Options Menu.
- 3. Press 5 or say "Remote" to select Remote Messaging.
- 4. Press **1** or say "Primary" to set up a primary cascade, or press **2** or say "Alternate" to set up an alternate cascade.
- 5. Press **1** or say "Level," and then enter or say the number (1 to 9) of the level that you want to program. Then select one of the following options:

#### • To send notifications to a phone number:

Press 2 or say "Number," and then select one of the following options:

- Press **1** or say "Internal" for an extension number, and then say or enter the number.
- Press 2 or say "Outside" for an outside number, and then say or enter the number.
- To send notifications to a pager:
  - Press 1 or say "Pager."
  - Press 2 or say "Personal."
- 6. Press **1** or say "Change" to save the setting.
- 7. Press **3** or say "Days," and then select one of the following:
  - Press 1 or say "Weekdays" for Monday through Friday.
  - Press 2 or say "Days" for all days.
  - Press **3** or say "Day" to select individual days. You are prompted to press or say numbers 1 to 7, which correspond to the days Sunday through Saturday.
- Press 2 or say "Time." Then say or enter the times you want the message notification to start and stop. Enter or say the times as two digits for the hour and two digits for the minutes (for example, 0900 = 9:00 A.M.). If you are entering the time in a 12-hour format:
  - Press **1** or say "AM" for A.M.
  - Press 2 or say "PM" for P.M.

If you want to have 24-hour notification, program the starting and ending times to the same time (for example, enter 0900 for the starting time and 0900 for the ending time).

- 9. Press 4 or say "Category." Then select one of the following options:
  - Press 1 or say "All Messages" for all messages.
  - Press 2 or say "Priority" for priority messages only.
- 10. Press # or hang up to save the settings and exit.

# **Mailbox Preferences**

You can use the following features to customize voice mail options.

### **Changing Your Mailbox Password**

You can change your mailbox password at any time. The new password can be up to 12 digits long and must be numeric. It cannot contain letters or characters.

#### To change your mailbox password:

- 1. Access your mailbox as described on page 2.
- 2. Press **4** or say "Personal" to select the Personal Options Menu.
- 3. Press 3 or say "Password."
- 4. Do one of the following:
  - If you want to use a password, enter a new password using digits 0 to 9 (up to 12 digits), and then press #. The system plays back your password.
  - If you do not want to use a password, press # or say "Skip."
- 5. Press **#** or say "Accept" to accept the password as entered, or press **3** or say "Re-enter" to erase and re-enter your password.

### **Programming a Fax Destination**

You can specify a fax destination number for your mailbox, so callers can send a fax to your fax machine through your mailbox.<sup>3</sup>

#### To enter a fax destination number:

- 1. Access your mailbox as described on page 2.
- 2. Press **4** or say "Personal" to select the Personal Options menu.
- 3. Press 9 or say "More" for the More Options menu.
- 4. Press 1 or say "Number" to select Fax Number.
- 5. Enter or say the fax destination number. If you use the dialpad to enter the number, press **#** when you are done.
- 6. Press **#** or say "Accepted" to accept the number, or press **3** or say "Re-enter" to erase and re-enter the number.

<sup>3.</sup> This feature may or may not be enabled for your system.

# **Changing the Call Screening Transfer Method**

You can use the following Call Screening Transfer options to apply conditions to outside calls that are transferred to your extension from the system Auto Attendant.<sup>4</sup>

- Unannounced Calls: Calls are sent directly to your extension.
- Announce-Only Calls: Before Auto Attendant transfers a call to you, a prompt asks the caller to record his or her name. When you answer, you hear "You have a call from (caller's name)." Then the call is sent to your extension.
- Screened Calls: Before Auto Attendant transfers a call to you, a prompt asks the caller to record his or her name. When you answer, you hear "You have a call from (caller's name)." You can then choose whether or not to accept the call.

#### To change the Call Screening Transfer method:

- 1. Access your mailbox as described on page 2.
- 2. Press **4** or say "Personal" to select the Personal Options Menu.
- 3. Press 9 or say "More" for the More Options menu.
- 4. Press **5** or say "Transfer" to select the Transfer Method menu. Then select one of the following:
  - Press 1 or say "Unannounced" to select unannounced transfers.
  - Press 2 or say "Screened" to select screened transfers.
  - Press **3** or say "Announce" to select announce-only transfers.
  - Press \* or say "Cancel" to return to the Personal Options menu changes.

### **Receiving Screened Calls**

You have the following options when you receive a screened call:

- Press # or say "Accept" to accept the call.
- Press **1** or say "Replay" to replay the announcement.
- Press 2 or say "Voice Mail" to send the call to voice mail.
- Press **3** or say "Forward," and then enter the extension number to forward the call to another extension.
- Press \* or say "Refuse" to refuse the call.

<sup>4.</sup> This feature may or may not be enabled for your system.

# **Changing the Message Envelope**

When you listen to voice messages (or e-mail or fax messages if E-Mail Reader is enabled), an "envelope" is played for each message. By default, the envelope contains the following information:

- Time and Date: The time and date the message was received.
- Source: The source of the voice, e-mail, or fax message.
- Length: The length of the message (voice messages only).
- Subject: The text in the subject field (e-mail messages only).
- Pages: The number of pages included (faxes only).

You can change your envelope options or turn off the message envelope.

#### To change envelope options:

- 1. Access your mailbox as described on page 2.
- 2. Press **4** or say "Personal" to select the Personal Options menu.
- 3. Press **4** or say "Envelope" to select the Message Envelope Options menu. You have the following options:
  - Press 1 or say "Time, Date" to enable or disable the time and date options.
  - Press 2 or say "Source" to enable or disable the message source option.
  - Press 3 or say "Length" to enable or disable the message length option.
  - Press 4 or say "All Options" to enable all options.
  - Press 5 or say "None" to turn off the envelope.
  - Press # or say "Accept" to accept the changes.
  - Press \* or say "Cancel" to return to the Personal Options Menu.

## **Changing the Message Search Order**

You can change the order in which you retrieve your new and saved messages based on the date and time they are received. When more than one message is left in your mailbox, the search order can be configured as first in/first out (the oldest message is played first) or last in/first out (the newest message is played first). If E-Mail Reader is enabled for your mailbox, changing the message search order applies to your voice, e-mail, and fax messages.

#### To change the message search order:

- 1. Access your mailbox as described on page 2.
- 2. Press **4** or say "Personal" to select the Personal Options menu.
- 3. Press **9** or say "More" to select the More Options menu.
- 4. Press 2 or say "Order" for the Message Search Order menu.
- 5. Select one of the following options:
  - Press 1 or say "New" to change the search order for new messages.
  - Press 2 or say "Saved" to change the search order for saved messages.
- 6. Your current message search order is played. Select one of the following options:
  - Press 1 or say "First" to retrieve messages as first in/first out.
  - Press 2 or say "Last" to retrieve messages as last in/first out.
  - Press \* or say "Cancel" to return to the Personal Options menu without making changes.

# **Voice Mail Directory**

Subscribers or non-subscribers can use dialpad buttons or ASR (if enabled, see page 1) to search for directory names. ASR may not be able to locate names that are pronounced differently than they are spelled. For these types of names, spell the name using the dialpad buttons (see the table below).

When one to 10 matches are located, you can browse the list of returned names. The Directory lists are circular. That is, when the end of the list is reached, the next name played is the first name in the Directory. When the correct name is played, say "Yes" or press # to select it.

If the system locates more than 10 matches, you can either browse the list using the options mentioned above, or filter the list by responding to the filtering questions generated by the system. Based on your responses, the system filters the list to include first or last name matches only. If the system cannot locate an exact match, it returns the closest match found.

#### To use the dialpad buttons to spell a name:

When prompted, press the appropriate dialpad buttons to spell the name. The number of times a button is pressed determines which character is entered, as shown in the following table.

| Number of Times Button is Pressed |   |   |   |   | i |
|-----------------------------------|---|---|---|---|---|
| Button                            | 1 | 2 | 3 | 4 | 5 |
| 1                                 | - | & | ( | ) | 1 |
| 2                                 | А | В | С | " | 2 |
| 3                                 | D | E | F | ! | 3 |
| 4                                 | G | Н | I | * | 4 |
| 5                                 | J | К | L | # | 5 |
| 6                                 | М | Ν | 0 | ñ | 6 |
| 7                                 | Р | Q | R | S | 7 |
| 8                                 | Т | U | V | ? | 8 |
| 9                                 | W | Х | Y | Z | 9 |
| 0                                 | @ | : |   | 3 | 0 |

#### To search the Directory:

- 1. Dial the voice mail number.
- 2. Press # or say "Directory."
- 3. Press the appropriate dialpad buttons to spell the name or say the last name of the person (see the table on page 14). For example, if you say "John," the system locates all of the subscribers with the first or last name of John.

If 10 or fewer matches are found, you have the following options:

- Press # or say "Yes" to accept the name that is played.
- Press 1 or say "Previous" to browse to the previous name in the list.
- Press 2 or say "More" to hear more information about the subscriber.
- Press 3 or say "Next" to browse to the next name in the list.
- Press 4 or say "New" to search for a new name.
- Press \* or say "Cancel" to exit the directory.

*If more than 10 matches are found,* the system prompts you to browse or filter the list. Do one of the following:

- Press 1 or say "Yes" to browse the list (see step 3 for options).
- Press 2 or say "No" to select the filter option, and then respond to one of the following filter questions:
  - The system begins by asking you if the name you are searching for is the last name. If it is, press 1 or say "Yes," say the last name, or spell the last name.
  - If you did not respond to the first question, the system asks if the name you are searching for is the first name. If it is, press 1 or say "Yes," say the first name, or spell the first name.

After the list has been filtered by first or last name, a smaller list of names is returned. You can then browse the list and select the appropriate name.

# **E-Mail Reader**

You can use E-Mail Reader to listen to e-mail messages and fax message envelopes from your mailbox<sup>5</sup>. E-Mail Reader uses Text-to-Speech (TTS) to convert e-mail text into an audio file. After you listen to your message, you have the same options to save, forward, delete, and so on, as in voice mail.

When you reply to an e-mail message, you are prompted to record a message. Your reply is then sent as an audio file attachment in an e-mail to the receiver. If the e-mail has multiple recipients, you have the option of replying to just the sender or to all of the recipients. When you forward an e-mail message, the e-mail is converted to a fax and forwarded to the fax destination number you specify.

E-Mail Reader does not distinguish between e-mail messages and meeting invitations and responses. Therefore, e-mail messages and meeting messages (including invitations, cancellations, and responses) can be accessed from your mailbox.

#### NOTES

You cannot forward an e-mail message to a voice mailbox or group list. When you forward an e-mail message, the e-mail is converted to a fax and forwarded to the fax destination number that you specify.

If an e-mail message includes a hyperlink, E-Mail Reader reads the hyperlink as text.

### **Entering Your E-Mail Password**

You may be prompted to enter your E-Mail Reader account password (usually your network password) whenever you or your voice mail administrator set up your e-mail account mailbox or change your e-mail password.

Use the following tips when entering your e-mail password:

- Do not use Automatic Speech Recognition (ASR). To prevent others from overhearing your password, use the dialpad buttons on your handset to set up your e-mail password.
- Enter password characters correctly. E-mail passwords are case-sensitive and can contain special characters. Your entry must exactly match the case and characters. If necessary, contact your voice mail administrator for assistance.

<sup>5.</sup> This feature may or may not be enabled for your system.

#### To enter your e-mail password:

To repeat menu instructions, say "Help" or press **0** at any time.

**NOTES** If you enter an incorrect password or if you choose not to enter a new E-Mail Reader password, the Main Menu E-Mail Reader Count option (see page 19) is automatically disabled. This prevents having to hear the invalid password prompt for each subsequent login, and to protect against being locked out from your e-mail account.

- 1. Access your mailbox as described on page 2. The system announces that it was unable to retrieve your e-mail and fax messages, and provides the following options:
  - Press # or say "Continue" to access your mailbox without access to your e-mail messages.
  - Press 1 or say "Password" to enter your new e-mail password.
- 2. When prompted, enter your e-mail password using the dialpad buttons (see the following table), and then press **#**.

**NOTE** For a description of special character locations, press **2**.

- 3. Your new password is played. You have the following options:
  - Press # or say "Accept" to accept the password.
  - Press 3 or say "Re-enter" to erase and re-enter the password.

| Number of Times Button is Pressed |   |   |   |   |   |   |       |   |   |
|-----------------------------------|---|---|---|---|---|---|-------|---|---|
| Button                            | 1 | 2 | 3 | 4 | 5 | 6 | 7     | 8 | 9 |
| 1                                 | 1 | - | & | ( | ) | _ | space |   |   |
| 2                                 | а | b | С | 2 | 6 | А | В     | С |   |
| 3                                 | d | е | f | 3 | ! | D | E     | F |   |
| 4                                 | g | h | i | 4 | * | G | Н     | Ι |   |
| 5                                 | j | k | Ι | 5 | # | J | К     | L |   |
| 6                                 | m | n | 0 | 6 | М | Ν | 0     |   |   |
| 7                                 | р | q | r | S | 7 | Р | Q     | R | S |
| 8                                 | t | u | v | 8 | ? | Т | U     | V |   |
| 9                                 | w | х | у | Z | 9 | W | Х     | Y | Z |
| 0                                 | 0 | @ | : |   | , | / | +     |   |   |

#### To use E-Mail Reader to access your e-mail account:

- 1. Access your mailbox as described on page 2.
- 2. Press **3** or say "E-Mail." Then select one of the following:
  - Press 1 or say "New" to listen to new messages.
  - Press 3 or say "Saved" to listen to saved messages.
- 3. After the e-mail envelope is played, E-Mail Reader reads the body text of the e-mail message. While you are listening to a message, you can use the following options:
  - Press # or say "Skip" to skip to the end of the recording.
  - Press 1 or say "Back Up" to rewind a few seconds and replay the message.
  - Press 2 or say "Pause" to pause. Press # or say "Continue" to continue.
  - Press **3** or say "Forward" to skip ahead.
  - Press 4 or say "Lower" to lower the volume.
  - Press **5** or say "Envelope" to play the message envelope.
  - Press 6 or say "Higher" to raise the volume.
  - Press 9 or say "Delete Message" to delete the message.
  - Press \* or say "Cancel" to return to the previous menu.
- 4. When E-Mail Reader has finished reading the e-mail you have the following options:
  - Press 1 or say "Replay" to replay the message from the beginning.
  - Press **2** or say "Reply" to reply to the message. If the e-mail message had more than one recipient, you have the following options:
    - Press 1 or say "Everyone" to reply to all recipients.
    - Press 2 or say "Sender" to reply to the sender.
    - Press 3 or say "Hear" to hear all recipients.
  - Press **3** or say "Forward" to forward a copy of the message to a fax destination. Then say or enter the fax destination number. The system plays the fax destination number. Select one of the following:
    - Press **#** or say "Yes" to verify the number. The system announces that the fax is scheduled for delivery.
    - Press \* or say "No" to start over.
  - Press 4 or say "Previous" to listen to the previous message.
  - Press **5** or say "Envelope" to play the introductory message envelope. See page 12 for information about the message envelope.
  - Press 6 or say "Next" to listen to the next message.
  - Press **7** or say "Save" to save the message.
  - Press 9 or say "Delete Message" to delete the message.

## Using Main Menu E-Mail Reader Count

After you set up your E-Mail Reader account, the system announces the number of voice, e-mail, and fax messages you have each time you access your mailbox before you can listen to your messages. The voice prompt that indicates the number of e-mail and fax messages is the "Main Menu E-Mail Reader Count" option. Voice message prompts are not included in Main Menu E-Mail Reader Count and are always played when you access your mailbox.

You can disable the Main Menu E-Mail Reader Count option. Disabling the Main Menu E-Mail Reader Count option defers e-mail and fax prompts until you select the E-Mail or Fax message option from the main menu. Disabling Main Menu E-Mail Reader Count does not disable E-Mail Reader. It only defers the voice prompts until the appropriate option is selected.

#### To disable or enable the Main Menu E-Mail Reader Count option:

- 1. Access your mailbox as described on page 2.
- 2. Press 4 or say "Personal" to select the Personal Options menu.
- 3. Press 9 or say "More" to select More Options.
- 4. Press **4** or say "E-Mail Reader Count" to select the E-Mail Reader Count toggle option.
- 5. Do one of the following:
  - If E-Mail Reader Count is enabled, press 1 or say "Disable" to disable.
  - If E-Mail Reader Count is disabled, press 1 or say "Enable" to enable.

### Listening to Fax Message Notifications

Using E-Mail Reader, you can listen to fax message notifications. When you access a fax message, E-Mail Reader announces the fax message according to the envelope option (see page 12).

Because a fax message is received by your e-mail account as an image attachment, E-Mail Reader cannot translate the text in a fax. To view the fax and read it, you must access it from your e-mail account; however, you can save, delete, and forward a fax to a fax number that you specify.

#### To listen to a fax message notification:

- 1. Access your mailbox as described on page 2.
- 2. Press **6** or say "Facsimile" to access your fax messages. Then select one of the following:
  - Press 1 or say "New" to listen to new messages.
  - Press 3 or say "Saved" to listen to saved messages.
- 3. After the fax envelope is played, you have the following options:
  - Press **3** or say "Forward" to forward a copy of the message to a fax destination. Then say or enter the fax destination number. The system plays the fax destination number. Select one of the following:
    - Press **#** or say "Yes" to verify the number. The system announces that the fax is scheduled for delivery.
    - Press \* or say "No" to start over.
  - Press 4 or say "Previous" to listen to the previous message.
  - Press **5** or say "Envelope" to play the introductory message envelope. See page 12 for information about the message envelope.
  - Press 6 or say "Next" to listen to the next message.
  - Press 7 or say "Save" to save the message.
  - Press 9 or say "Delete Message" to delete the message.

# **Troubleshooting Tips**

The following table contains troubleshooting tips for basic voice mail features. Contact your voice mail administrator for additional help.

| Problem                                                                                                    | Possible Solution                                                                                                    |
|----------------------------------------------------------------------------------------------------|----------------------------------------------------------------------------------------------------|
| I do not know my voice mail password.                                                                                             | Try using the extension number, which is the default password.<br>If your mailbox does not have an assigned password, pressing <b>#</b><br>will allow you to access your mailbox. If these options do not<br>work, contact your voice mail administrator for assistance.                                                                               |
| I cannot change the system greeting.                                                                                              | Only your voice mail administrator can change the system greeting.                                                                                                    |
| I cannot use one or more of the voice mail features described in this guide.                                                      | Your system may not support the feature, or your voice mail<br>administrator may not have enabled the feature. Contact your<br>voice mail administrator for more information.                                                                                                    |
| l get a "Mailbox almost full or full" message.                                                                                    | No new messages can be received until waiting or saved messages are deleted.                                                                                                    |
| I get a "Mailbox quota grace limit reached" message.                                                                              | The voice mail system grace limit has reached its capacity. This feature allows a mailbox to "overfill" beyond normal capacity. When the quota grace limit has been reached, this announcement is played. Contact your voice mail administrator for assistance.                                                                                        |
| My e-mail password has expired<br>for my e-mail client and I have to<br>change it. Do I also have to<br>update it for my mailbox? | If you change your e-mail password, you are prompted to<br>update it for E-Mail Reader. See page 16 for additional<br>information about entering your e-mail password.                                                                                                    |
| I cannot retrieve deleted messages.                                                                                               | Voice mail may have erased your message. After a programmed amount of time has lapsed, voice mail automatically erases all deleted messages (see page 6). If you attempt to recover a deleted voice message within this time frame but you are unsuccessful, your voice mail system may not have sufficient space available to store deleted messages. |
| I do not have e-mail and fax messages in my mailbox.                                                                              | If your mailbox does not have E-Mail Reader (see page 16) you will not receive e-mail and fax messages. Contact your voice mail administrator to determine if E-Mail Reader is enabled for your mailbox.                                                                                                    |
| I get the wrong response when I say a command.                                                                                    | Several factors affect the system response to voice commands.<br>It is possible that Automatic Speech Recognition (ASR) is not<br>enabled on your system. If your system does not prompt you to<br>"say" a command, ASR is not enabled. See page 1 for<br>additional ASR guidelines.                                                                   |

| Problem                                                               | Possible Solution                                                                                          |
|-----------------------------------------------------------------------|----------------------------------------------------------------------------------------------------|
| I cannot use ASR to enter my<br>E-Mail Reader password.               | To prevent others from overhearing your password, you must use the dialpad buttons to enter your password. |
| I cannot set the number of rings before a call is sent to voice mail. | This feature is set by the voice mail administrator.                                                       |
| The system does not recognize my cell phone digits.                   | You may need to enable dual tone multi-frequency (DTMF) on your cell phone.                                |

# Voice Mail Flowchart (Without E-Mail Reader)

In most menus, you can press \* or say "Cancel" to return to the previous menu, or press # or say "Accept" to accept the option.

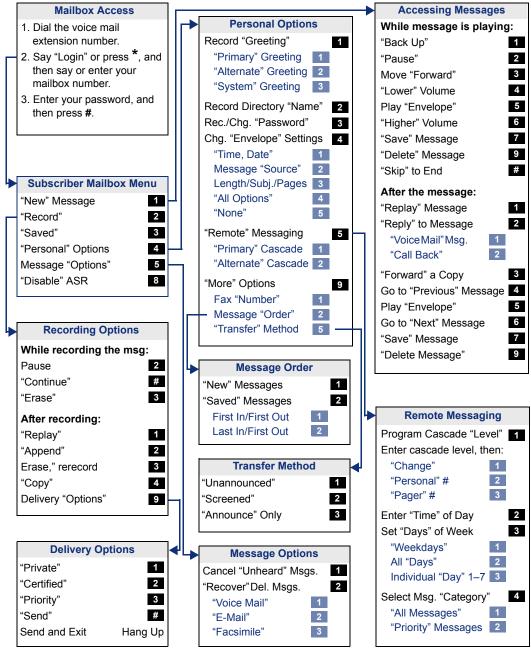

Inter-Tel® Voice Mail User Guide

# Voice Mail Flowchart (With E-Mail Reader)

In most menus, you can press \* or say "Cancel" to return to the previous menu, or press # or say "Accept" to accept the option.

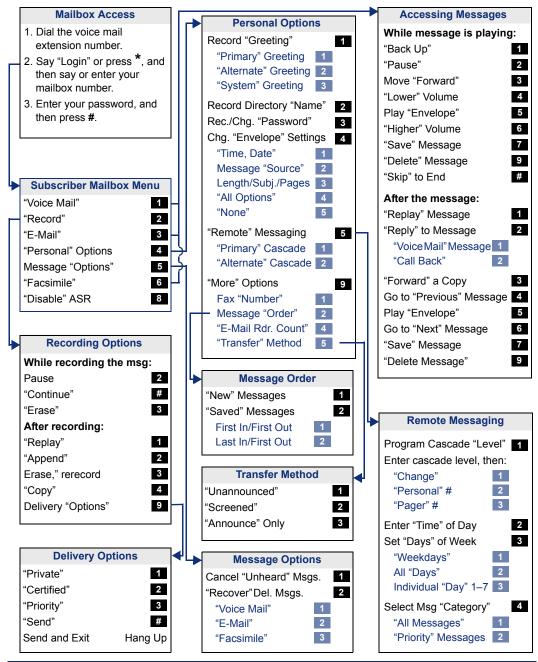

Part No. 835.3205 Issue 1, May 2008